#### SET Scoring APP for • SET Point Panel WAKO LC, Boxing, MuayThai,.. • SET Point Panel ITF • SET Point Panel Sanda

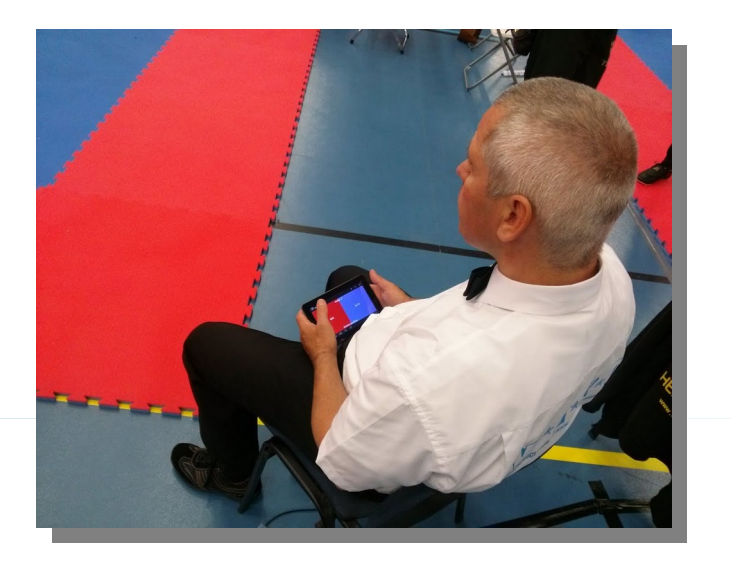

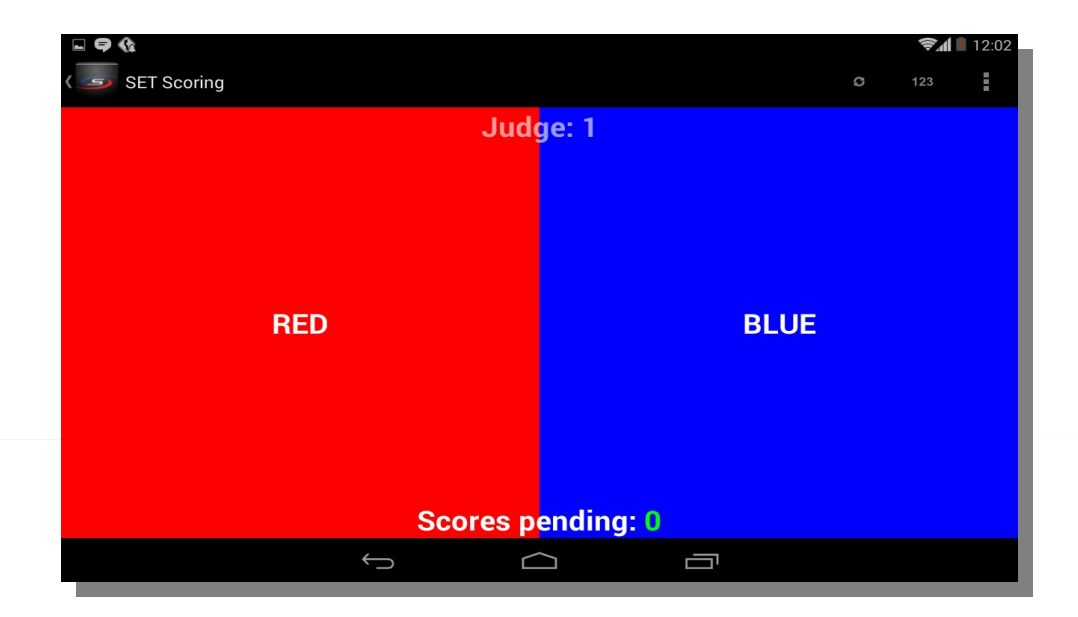

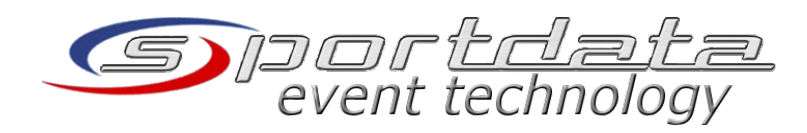

### Pre-Conditions

- SET Point Panel and all Scoring devices have to be in the same network
- SET PP is running on a computer connected to the network via cable or wireless
- Scoring device is connected wireless
- Scoring device has the SETScoring App installed

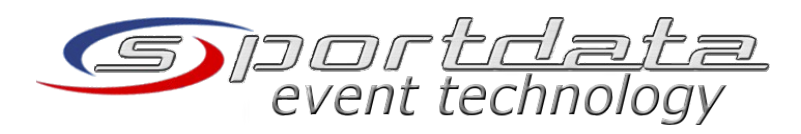

# Step 1: Start SET POINT PANEL

#### Start SET Point Panel

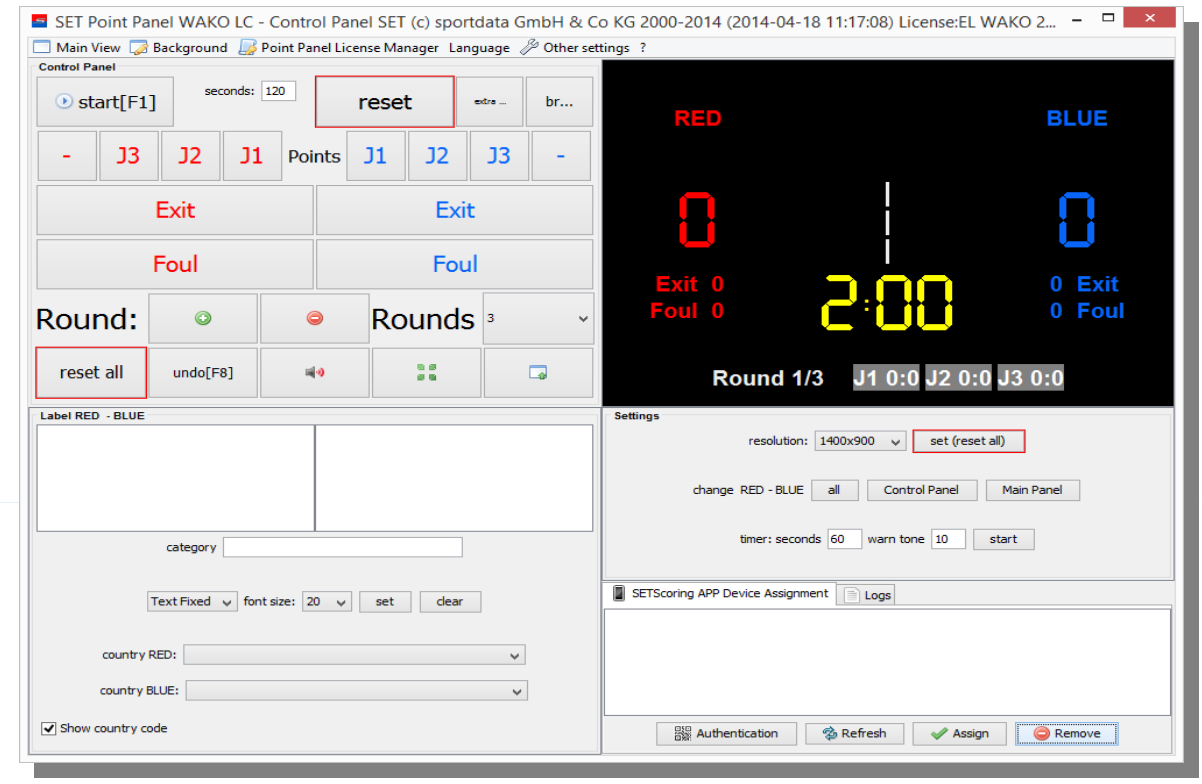

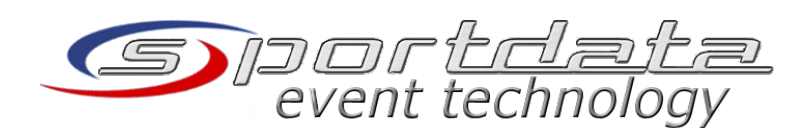

# Step 2: Start Authentication

- $\cdot$  Press the Authentication button
- $\cdot$  This will create a new PIN code and QR Code for the authentication URL
- Note: each time you open the Authentication window a new PIN code will be generated for security reasons

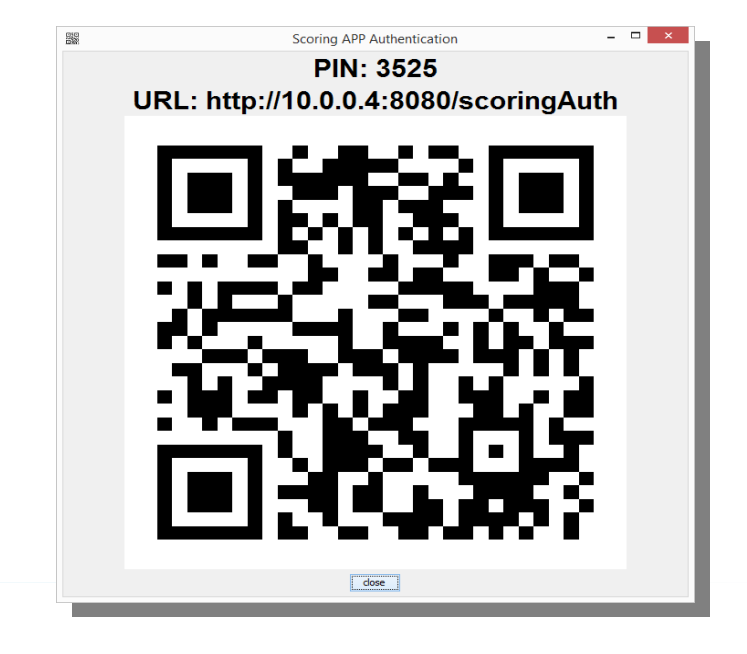

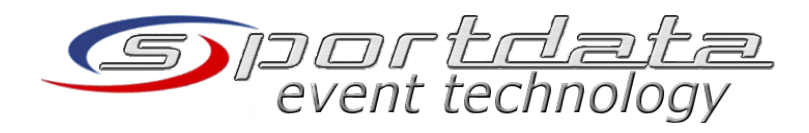

## Step 3: Device authentication

- $\cdot$  Start the SET Scoring APP
- Start a new Authorization process
- $\cdot$  Scan the QR Code

(c) sportdata GmbH & Co KG

PIN

 $\cdot$  Enter the PIN code displayed on the screen

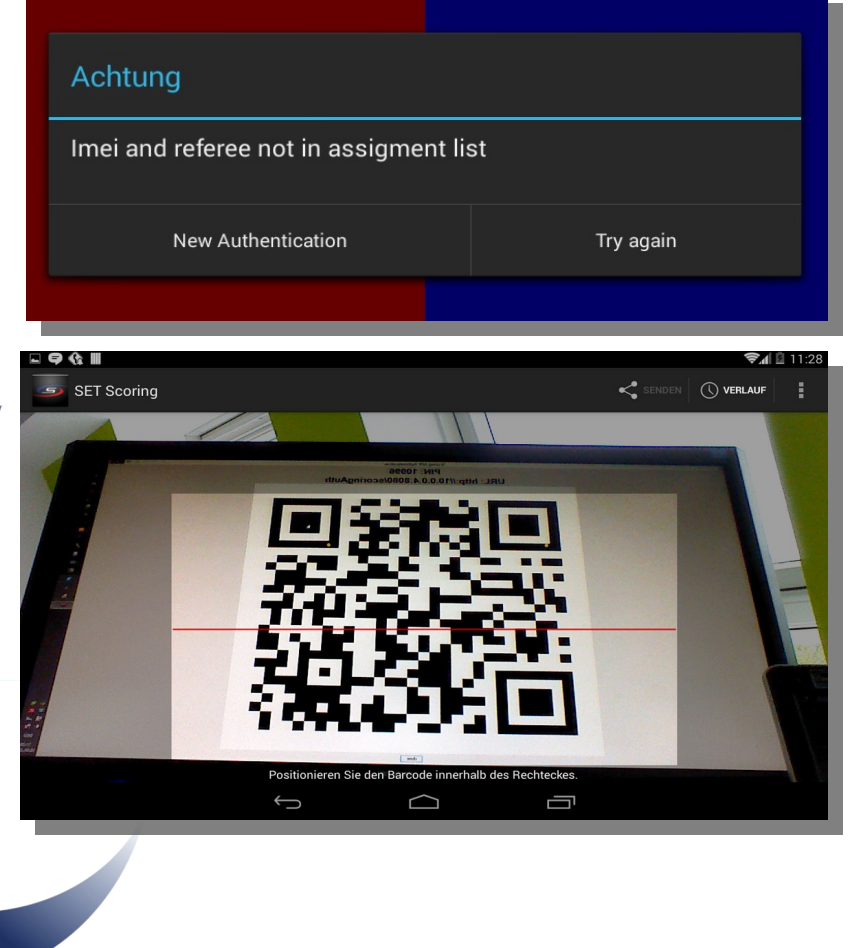

ricdaic

event technology

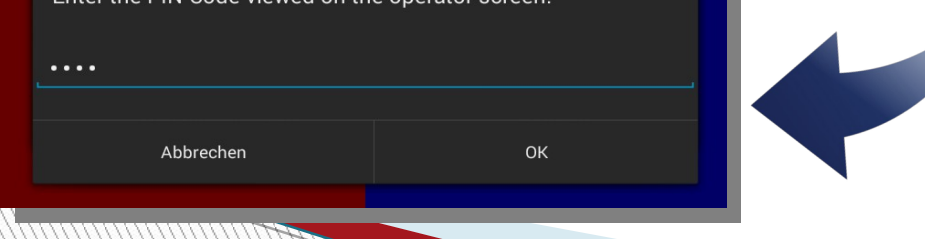

### Step 4: Assigmnent request

 $\cdot$  The APP sends now a request to the Point Panel If the PIN code and the referee number is valid, the APP will wait now for approval of the Point Panel oeprator

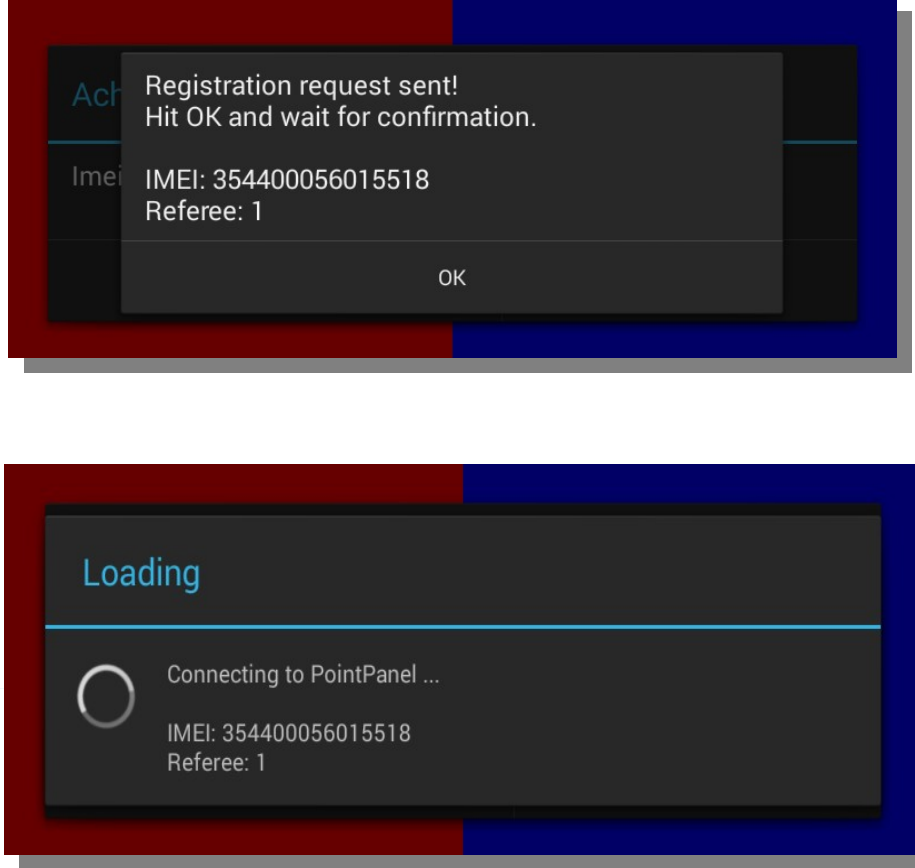

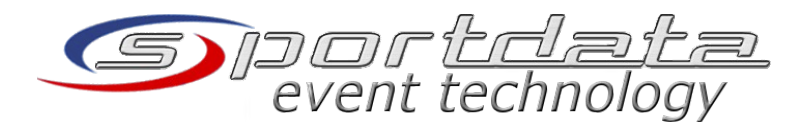

### Step 5: Device assignment

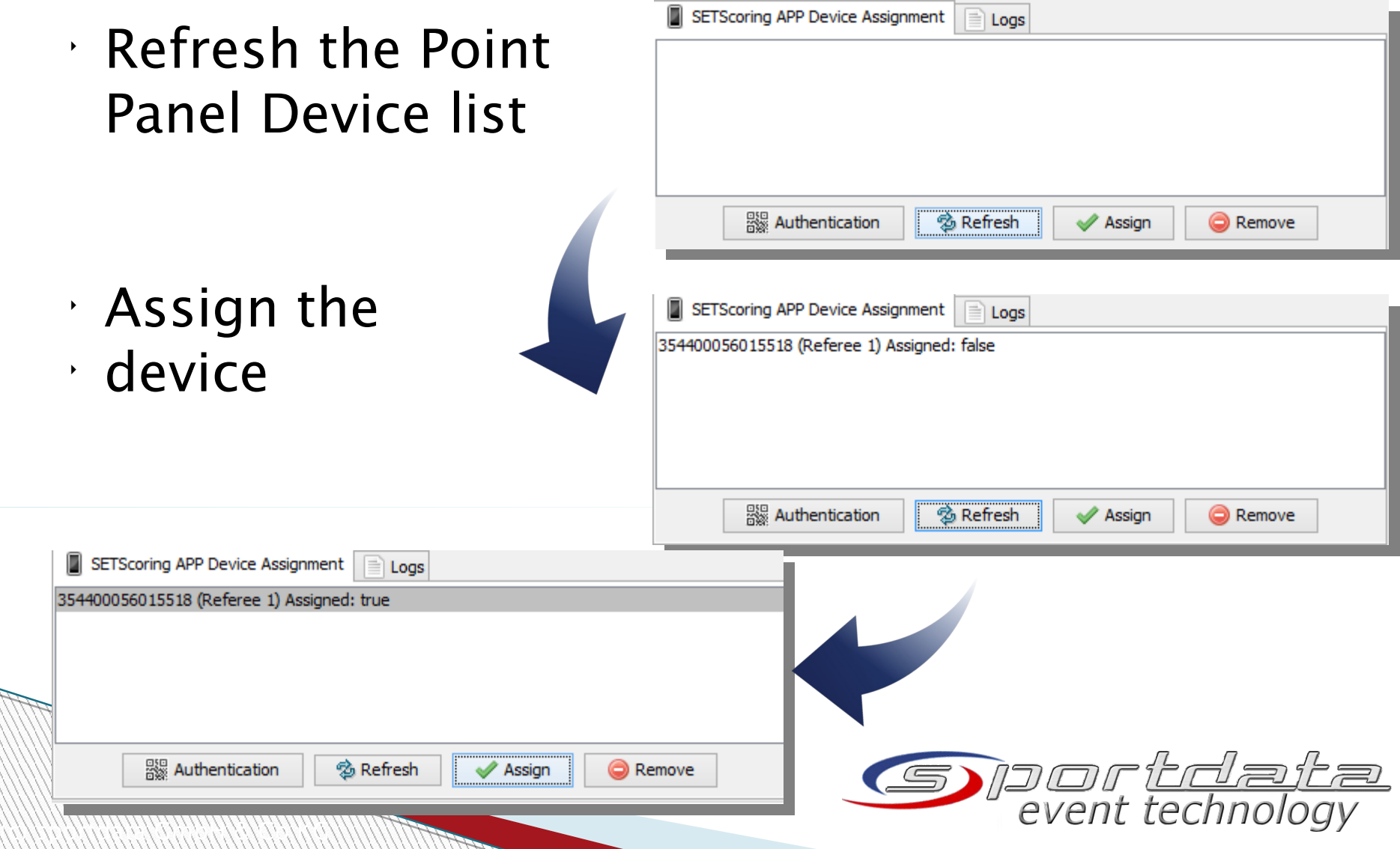

### Step 6: Start scoring

 As soon as the device notices the assignment you can start scoring

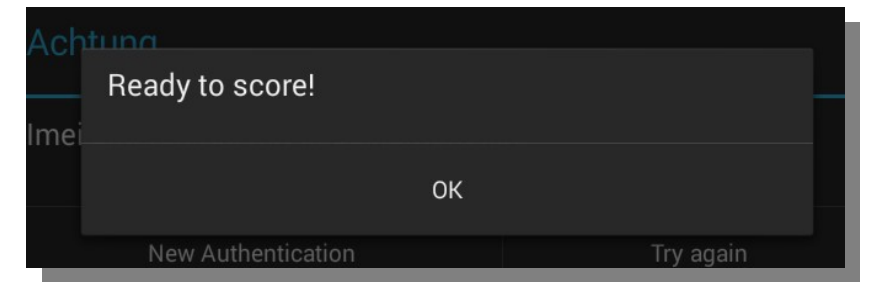

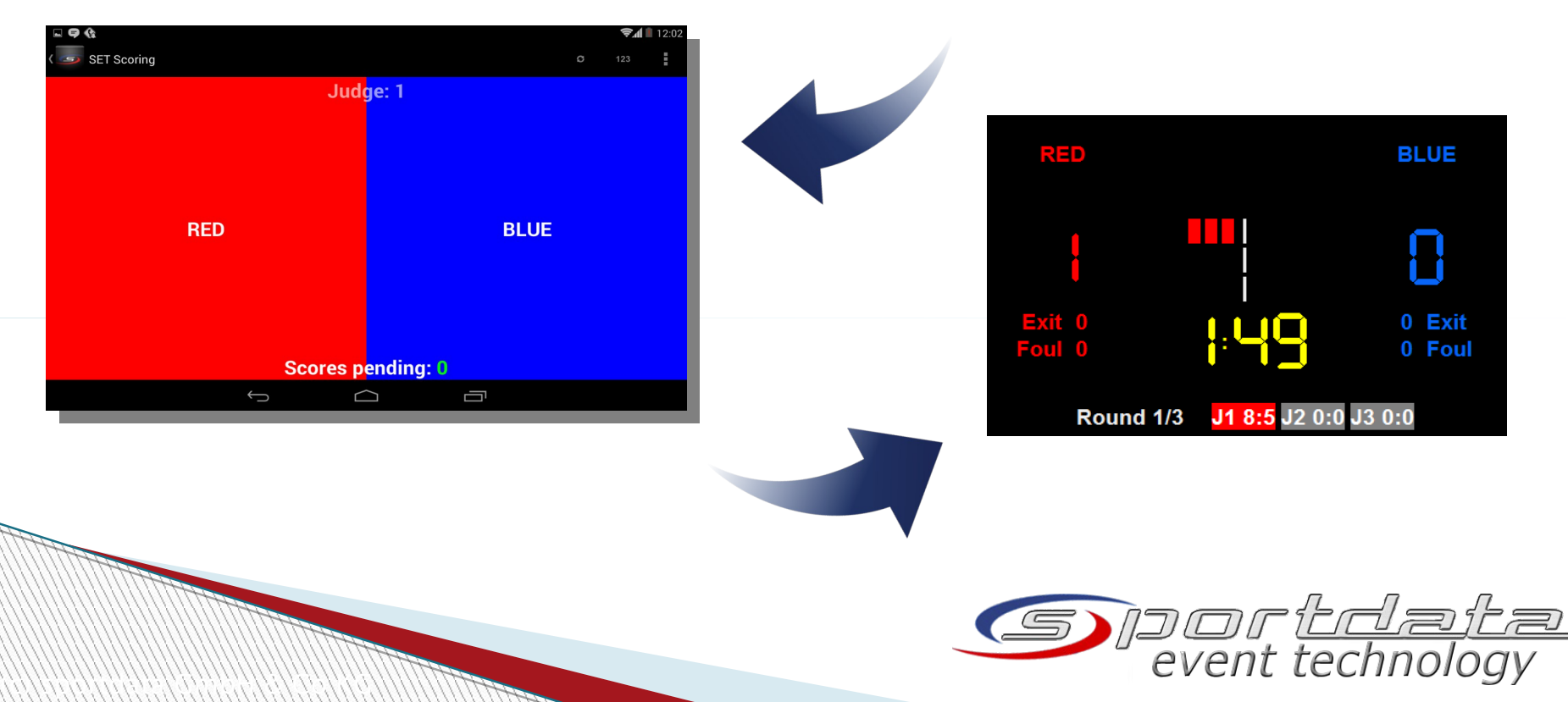

### Important Notices

- $\cdot$  Scores are only counted if the Point Panel time is running
- $\cdot$  Point Panel automatically saves the device list, so you don't need to assign the devices after restart of the software
- $\cdot$  Each Scoring device is identified by Imei and Referee #. I a device is already assigned for another referee #, it has first to be removed from the list in order to create a new assignment request
- $\cdot$  If a referee # is already used by anohter device, it has first to be deleted from the assignment list

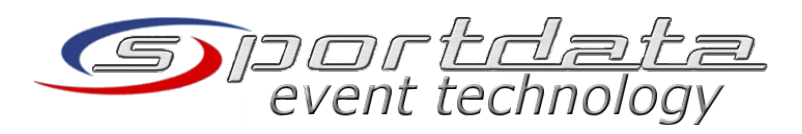

#### Contact

- Sportdata GmbH & Co KG Vienna, Austria
- Sportdata GmbH & Co KG Herisau, Switzerland
- Online:

▶

 $\ddot{\phantom{1}}$ 

- [www.sportdata.org](http://www.sportdata.org/)
- [set.sportdata.org](http://set.sportdata.org/)
- $\cdot$  Email: office@sportdata.org

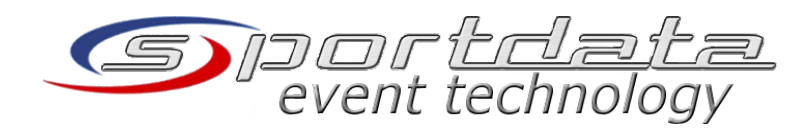